# 1. Aspectos metodológicos generales de la investigación ecológica. Introducción al uso del programa estadístico R.

Ecología Metodológica y Cuantitativa (5C1) Departamento de Ecología e Hidrología

Curso 2008–09

## **´Indice**

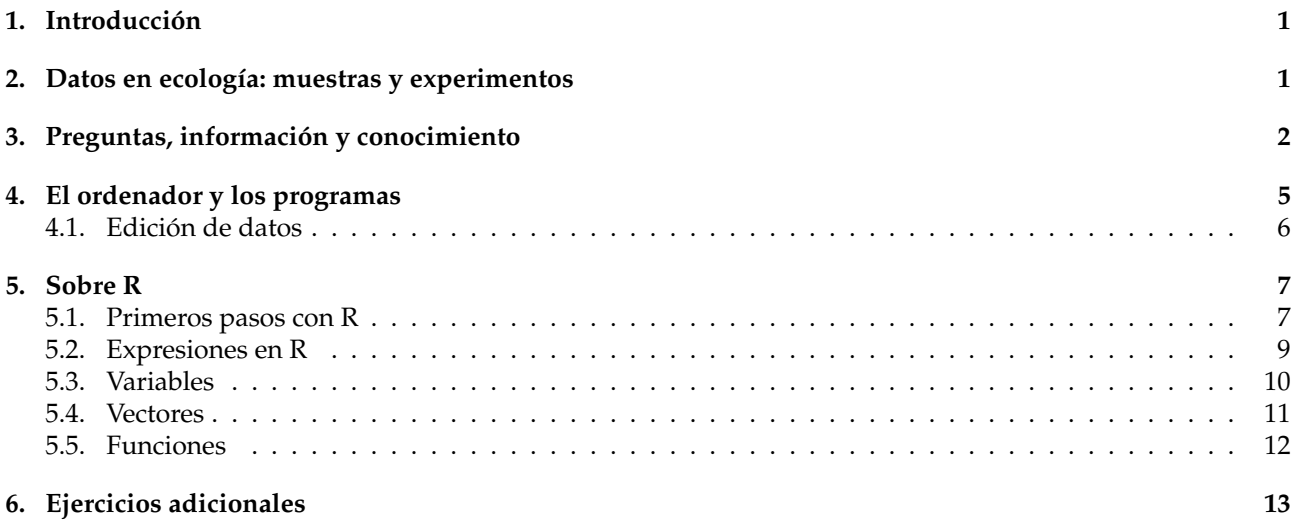

### <span id="page-0-0"></span>1. Introducción

Esta práctica tiene por objetivo realizar una introducción a los aspectos elementales relacionados con la metodología de la investigación ecológica. Por una parte nos aproximaremos a los planteamientos generales de la investigación: preguntas, información, hipótesis y contraste; se utilizará un ejemplo práctico, sencillo, que introduce los aspectos que se irán estudiando con mayor detalle a lo largo de las siguientes sesiones. Por otra parte, esta sesión práctica es también una introducción al lenguaje estadístico S $^1$  $^1$  y el uso del programa R $^2$  $^2$ .

### <span id="page-0-1"></span>2. Datos en ecología: muestras y experimentos

Para el ecólogo los problemas objeto de estudio están relacionados, en general, con las causas de la variación de abundancia y distribución de los organismos. No obstante estos problemas pueden derivar del análisis de aspectos o niveles de aproximación muy distintos - por ejemplo, del estudio de la presencia de un determinado metabolito en un organismo o sus secreciones, o del estudio de metapoblaciones a escalas espacio-temporales de difícil manejo.

<span id="page-0-2"></span><sup>1</sup>http://en.wikipedia.org/wiki/S programming language

<span id="page-0-3"></span><sup>2</sup>http://es.wikipedia.org/wiki/Lenguaje R

En ecología los datos pueden obtenerse como resultado de la observación del fenómeno estudiado, siguiendo un procedimiento definido a priori (denominado muestreo) o tras la realizacion de experimentos realizados ´ en el laboratorio o bajo condiciones controladas en la naturaleza. En este sentido hablaremos, respectivamente, de muestreos y de experimentos.

El proceso de cualquier investigacion esta determinado por una o varias preguntas que se desea responder ´ con la investigación. Cuanto más clara y concreta sea la pregunta más fácil resultará determinar la validez de los resultados para contestarla.

El posible significado de los resultados también ha de fijarse *a priori,* al igual que los métodos de obtención de los datos y el tratamiento estadístico que ha de hacerse con ellos. Pueden encontrarse algunas reglas y consideraciones a este respecto en la bibliografía (Green, 1987; Ludwing y Reynolds, 1988; Krebs, 1999).

La pregunta formulada permite definir el objeto de estudio y con ello se acotará la población de interés y las características que deben observarse en los individuos, que son (o pueden ser) relevantes para la investigación.

Para realizar una investigación es imprescindible una experiencia previa con el fenómeno estudiado y una revisión de los estudios previos así como de los conceptos implicados en la discusión de los resultados. La primera de las cuestiones se resuelve con un estudio piloto, que proporcionará información sobre las magnitudes (estima de valores poblacionales y errores estadísticos asociados) y el comportamiento del método y de los instrumentos implicados en el experimento; también proporciona información sobre la viabilidad (práctica y económica) de la investigación planteada. El estudio de la bibliografía y las publicaciones especificas, imprescindible, ayudará con el segundo aspecto.

En las siguientes prácticas se propondrán situaciones (sobre casos reales o simulados) en las que siempre habrá que evaluar estos aspectos.

### <span id="page-1-0"></span>**3. Preguntas, información y conocimiento**

El objetivo de la investigación científica es dar respuesta a preguntas planteadas en el seno de una ciencia o disciplina científica; queda así la investigación enmarcada por una serie de principios o paradigmas que se aceptan y no son discutibles por la propia ciencia.

La investigación se inicia a partir de una serie de conjeturas -derivadas de la reflexión, del conocimiento, de observaciones casuales, de la bibliograf´ıa o de la experiencia— que permiten plantear, por ejemplo, una tesis que explique un fenómeno o proceso, en nuestro caso ecológico. Para validar la tesis es preciso contrastar un conjunto de hipótesis que aportarán pruebas, más o menos circunstanciales, de la validez de la tesis.

En esencia este es el procedimiento: plantear una hipótesis y determinar qué pruebas permitirán decidir su falsedad. Las pruebas pueden ser de diversos tipos, tal como se discuten en el ejemplo, desde la simple observación directa (p. ej.: el organismo está donde se predice), hasta el uso de métodos estadísticos (la densidad de la población es mayor sobre el sustrato A que sobre el  $B$ ). En general durante el resto de las sesiones prácticas nos ocuparemos de las técnicas que permiten conseguir este tipo de pruebas.

#### **Un ejemplo pr´actico**

En el paisaje que aparece en la fotografía de la figura 1 puede apreciarse, a simple vista, un gradiente de densidad para las poblaciones de distintas especies vegetales. Para realizar un análisis minucioso de la distribucion de una de las poblaciones (de una determinada especie de matorral arbustivo) se realiza un censo ´ de los individuos de la población acotando una región cuadrada de 100 metros de lado. El resultado es un mapa donde queda recogida la posición de todos los ejemplares vivos de la población en el área de estudio, tal como se refleja en la figura 2. La variación del relieve se expresa mediante las curvas de nivel (a un metro), en el plano de la figura 3; la variación en la topografía puede representarse mediante un esquema tridimensional tal como refleja la figura 4. En la figura 5 se representan los individuos en su posicion espacial considerando la ´ longitud  $(y)$ , la latitud  $(x)$  y la altitud  $(z)$ .

El mapa de ubicación de los individuos sugiere que la densidad de individuos varía según el eje de abscisas, en este caso la longitud expresada en metros.

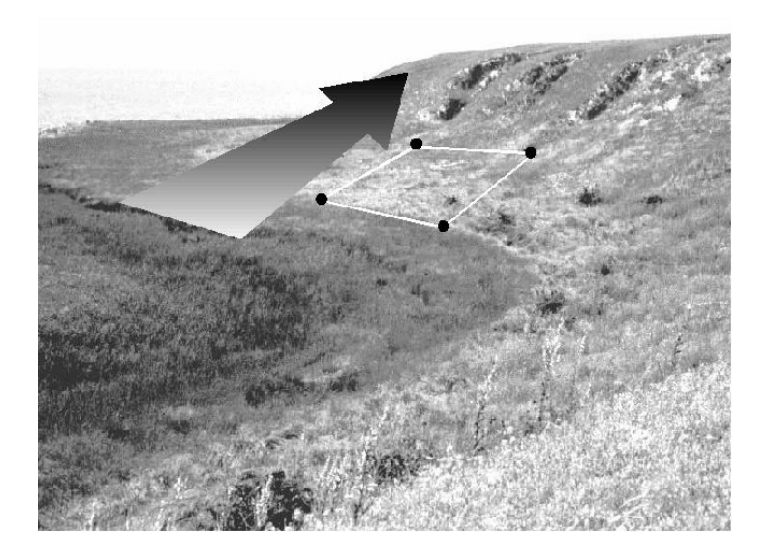

Figura 1: Imagen del área de estudio

Ejercicios:

- 1. ¿Sabiendo que la población es de 403 individuos, cual es la densidad media en el área de estudio?
- 2. ¿Cómo podría calcularse de forma aproximada la densidad en los extremos del gradiente?

Para describir el comportamiento de la población se puede recurrir a una descripción verbal de lo observado: "la zona oriental presenta una mayor abundancia de la especie".

Desafortunadamente, este resultado, a pesar del esfuerzo en la obtencion de los datos (cartografiado de los ´ ejemplares), no responde a preguntas relevantes. Ademas las medidas tomadas no expresan de forma directa ´ lo más revelador de la situación.

La elección de qué característica o propiedad ha de medirse resulta crucial en la investigación tanto a la hora de plantear las preguntas y cómo estas van a ser respondidas (considerando adicionalmente el coste de la obtención de los datos).

La información obtenida está representada por una cantidad que se describe mediante 5 componentes:

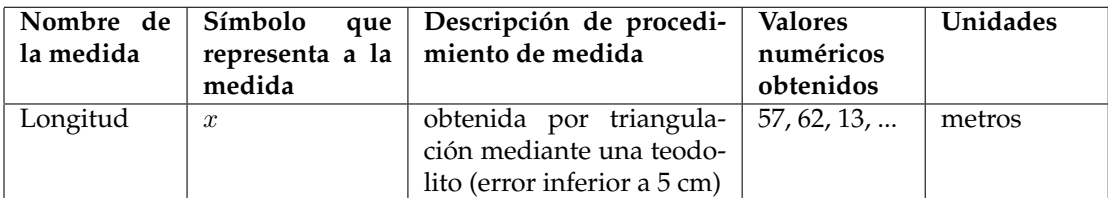

A partir de estos datos se puede calcular la densidad de la población en el área estudiada para distintos intervalos de longitud, basta con contar el número de individuos situados entre un intervalo de  $X$  dado:

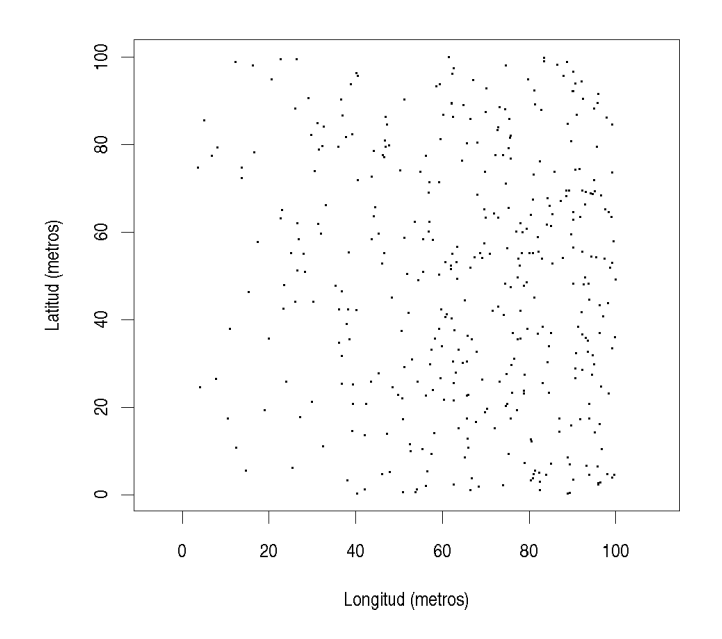

Figura 2: Cartografía del los individuos en el área de estudio

Ejercicios: ¿Cómo pueden expresarse las cinco componentes de la nueva variable *densidad de población*? ¿Cuáles son sus dimensiones?

| Nombre de Símbolo<br>la medida | que<br>representa a la $ $<br>medida | Descripción de procedi-<br>miento de medida | Valores<br>numéricos<br>obtenidos | Unidades |
|--------------------------------|--------------------------------------|---------------------------------------------|-----------------------------------|----------|
|                                |                                      |                                             |                                   |          |
|                                |                                      |                                             |                                   |          |
|                                |                                      |                                             |                                   |          |

La utilización de variables con significado biológico claro permitirá que de los resultados se obtenga, así mismo, una interpretación clara. No es muy claro decir que la densidad de la población varía de izquierda a derecha, conviene buscar interpretaciones más interesante y que proporcionen una explicación a las diferencias observadas.

Pueden considerarse, entre otras, las siguientes hipótesis de trabajo, que incluyen otras características ambientales (presencia de un cauce, mayor elevacion del terreno a mayor distancia al cauce, presencia de mate- ´ riales sueltos por meteorizacion de estratos aflorantes, presencia de depredadores, competidores, ...): ´

- 1. Los individuos no soportan adecuadamente la inundación y por ello cuanto más nos alejamos del cauce mayor es la probabilidad de supervivencia.
- 2. Los organismos estudiados dependen de algún factor procedente del afloramiento de estratos, la disponibilidad de este disminuye con el alejamiento y el lavado de los materiales.
- 3. Los individuos compiten con los de otra especie, capaz de excluirla competitivamente, pero que tiene una gran dependencia de la disponibilidad de agua en el suelo.
- 4. Existe un depredador que no pude alejarse de su hábitat acuático.

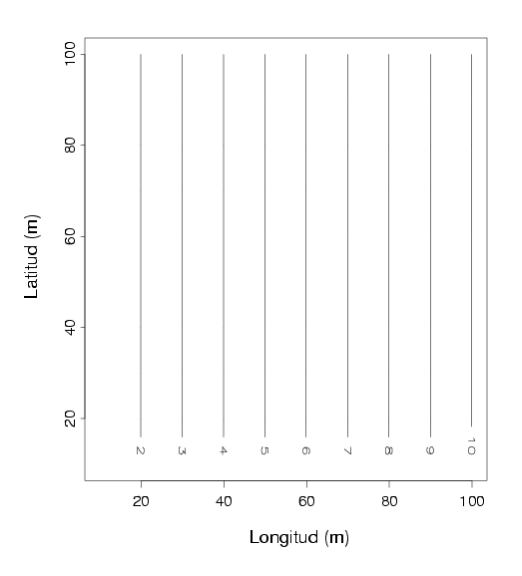

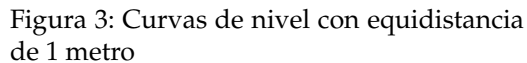

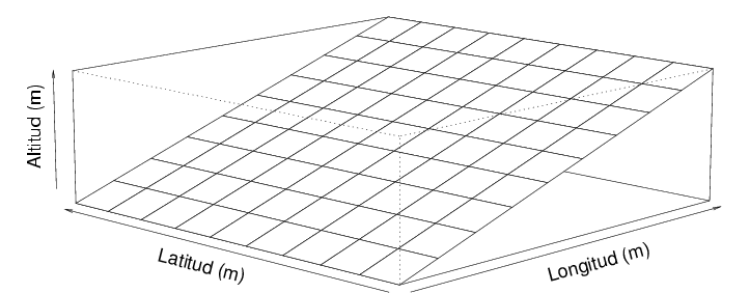

Figura 4: Representación tridimensional de la superficie del área de estudio

- 5. Las dispersión de la población está afectada por las corrientes de agua que arrastan las semillas con mayor proporción cuanto más cerca del cauce principal.
- 6. Alguna combinación de las anteriores.

Ejercicios:

- 1. ¿Qué datos adicionales podrían ser interesantes para descartar algunas de las hipótesis previas?
- 2. ¿Qué experimentos podrían realizarse adicionalmente para conseguir esta información?
- 3. Si se dispone de un mapa en el que además de los ejemplares vivos aparecen los individuos que han muerto tras un crecimiento de varias semanas (figura 6), ¿cuál de las hipótesis queda descartada por esta información? ¿por qué?

### <span id="page-4-0"></span>**4. El ordenador y los programas**

La explosión de la microelectrónica y la cultura de la información permite acceder a ordenadores personales fácilmente, pudiendo delegarse en ellos las tareas rutinarias. Una de las tareas más clásicas es la tabulación y procesado de información de manera automática. En la mayor parte de las prácticas utilizaremos el ordenador como un instrumento básico. Utilizaremos programas de distribución libre —y por tanto disponibles en la red gratuitamente— y los criterios para la elección de los mismos, son por un lado (además de la gratuidad mencionada), la calidad y adecuación a las tareas previstas y, por otro, la adecuada integración en un sistema de trabajo.

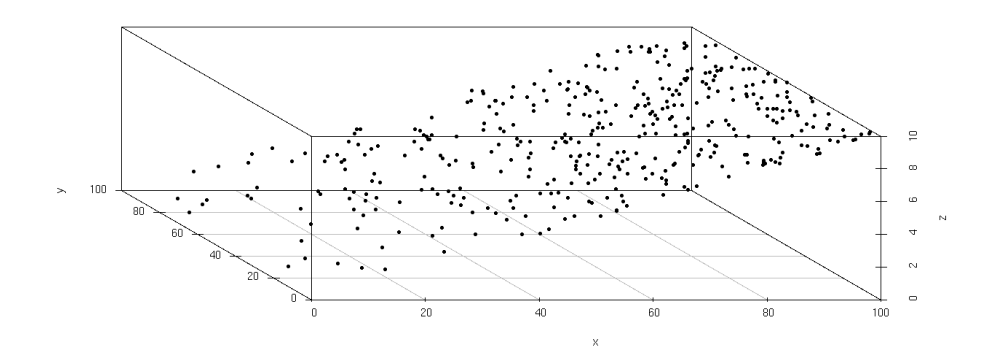

Figura 5: Representación tridimensional de la posición de los individuos en el área de estudio

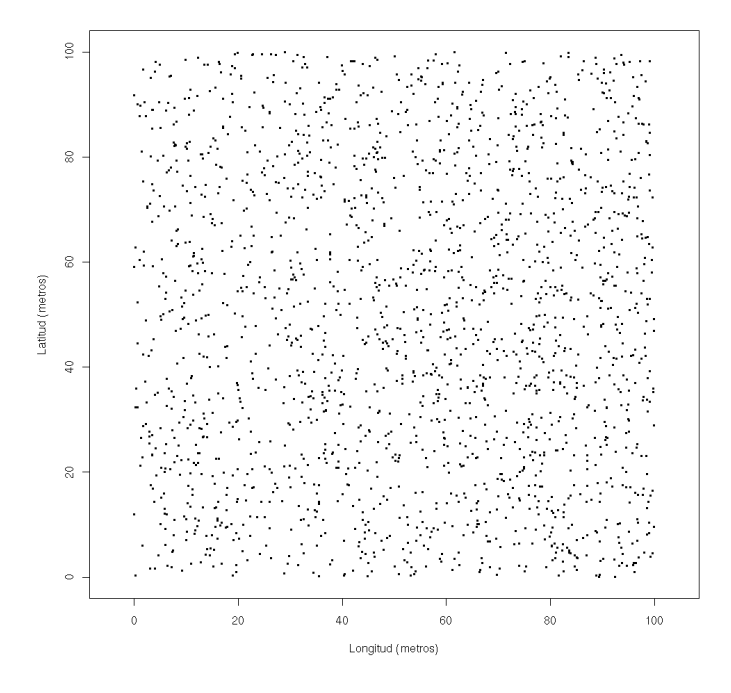

Figura 6: Cartografía de individuos que han sobrevivido unas semanas

La sesión se realiza en la microaula sobre terminales gráficas, si bien pueden descargarse de la red el programa y los datos, utilizados en las prácticas, desde la página web de la asignatura $^3\!$  $^3\!$  $^3\!$ .

Para realizar esta práctica es conveniente que el alumno tenga —o adquiera— una cierta experiencia en el uso de un programa de navegación para Internet, y el manejo de un entorno gráfico, se utilizarán en la microaula de prácticas terminales gráficas en Linux. En ella se utilizarán programas disponibles tanto para este sistema operativo como para los productos de Microsoft.

#### <span id="page-5-0"></span>**4.1.** Edición de datos

Con este nombre se suele referir al proceso en el que se crea y manipula un fichero de datos. Habitualmente los programas exigen que los datos tengan una estructura determinada, para lograrlo pueden utilizarse diferentes estrategias que implican el uso de distintos tipos de programas:

**editores generales:** permiten organizar los datos de la manera que decide el operador, puede ser en modo

<span id="page-5-1"></span><sup>3</sup>http://www.um.es/docencia/emc

tabular o con una estructura que optimice la tarea minimizando el esfuerzo y el riesgo de error. En este último caso se utilizan programas específicos para organizar los datos en forma de tabla. Este procedimiento es el más versátil y recomendable, aunque exige mayor esfuerzo en el aprendizaje. Una ventaja importante es que los datos están en formato ASCII que permite el intercambio con prácticamente todos los programas. Entre los editores pueden destacarse por su sencillez: pico, nedit, joe y mcedit; por su potencia: vi y emacs.

- **hojas de cálculo:** permiten la introducción de datos de forma tabulada, son muy cómodas y tienen un manejo intuitivo. Presenta al operador una "rejilla" donde disponer de forma tabulada los datos. En muchos casos aportan una gran batería de funciones de cálculo y de gráficos que simplifican las tareas. Cuando se utilizan es necesario asegurarse el paso de los datos hasta los programas de nuestro interés.
- programas específicos: son muchos los programas permiten la introducción de datos directamente. De forma general no resulta interesante pues esto exige que para cada programa utilizado se ha de aprender un procedimiento distinto. Por ello es más conveniente recurrir a las opciones de importación de datos generados previamente con editores u hojas de calculo. ´

### <span id="page-6-0"></span>**5. Sobre R**

El lenguaje S, desarrollado en los laboratorios de la compañía AT&T por Rick Becker, John Chambers y Allan Wilks, pretende simplificar tanto el almacenamiento de datos como su tratamiento estadístico. De este lenguaje se han realizado varias implementaciones, algunas de ellas comerciales (la aplicación comercial más conocida es S–plus), hemos seleccionado la denominada R por varios motivos. Entre ellos: se trata de un programa de distribucion libre, y puede utilizarse en distintos sistemas operativos. Si se suma a ello la facilidad ´ de manejo derivada del propio lenguaje S, y la sencillez con la que pueden combinarse los distintos analisis ´ estadísticos, tenemos en R el programa ideal para la utilización en el trabajo cotidiano del ecólogo, y por extensión a la mayoría de las prácticas que se desarrollaran en la asignatura.

Sintetizando, puede describirse a R como un entorno integrado para trabajar con el lenguaje S, que proporciona:

- Un conjunto coherente y extensivo de instrumentos para el análisis y el tratamiento estadístico de datos.
- Un lenguaje para expresar modelos estad´ısticos y herramientas para manejar modelos lineales y no lineales.
- Utilidades gráficas para el análisis de datos y la visualización en cualquier estación gráfica o impresora.
- Un eficiente lenguaje de programación orientado a objetos, que crece fácilmente merced a la comunidad de usuarios.

Para una descripción más detallada R puede consultarse: *"R para principiantes"*<sup>[4](#page-6-2)</sup>, este texto así como información adicional, y el propio programa que está disponible en la página oficial del proyecto R $^5$  $^5$ , para distintas plataformas (Unix, Linux, Windows, Mac).

En el resto de la practica nos planteamos como objetivo familiarizar al lector con el uso del programa y de ´ sus características básicas.

#### <span id="page-6-1"></span>**5.1. Primeros pasos con R**

Una vez conectados al sistema para entrar en R basta con utilizar el menú del sistema:

Para usuarios de sistemas Linux bastará utilizar una terminal e invocarlo desde la línea de comandos, escribiendo:

[usuario@directorio]\$ R

<span id="page-6-2"></span><sup>4</sup>http://cran.at.r-project.org/other-docs.html

<span id="page-6-3"></span><sup>5</sup>http://cran.r-project.org/

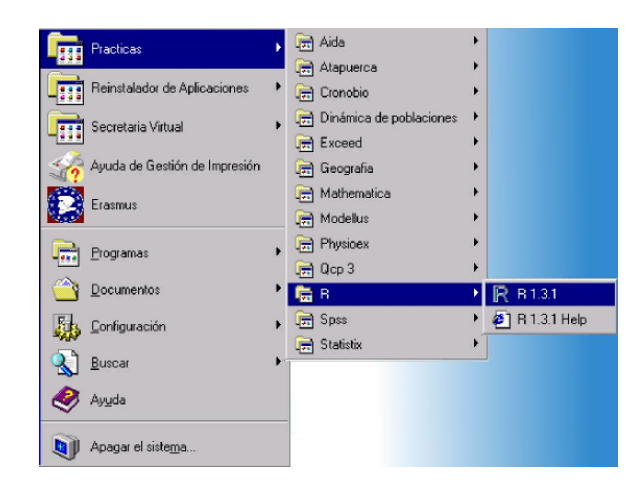

Figura 7: Escritorio de W95 con R instalado

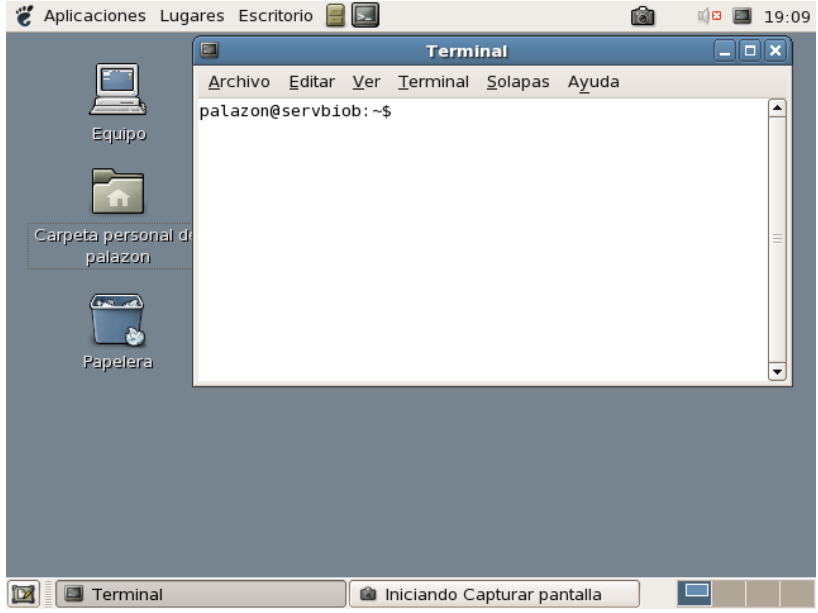

Figura 8: Escritorio de gnome con sus elemento típicos

#### **USANDO EL ESCRITORIO GNOME**

Utilizaremos Linux por diversas ventajas técnicas, entre ellas la posibilidad de remitir el trabajo realizado durante la sesión de trabajo a nuestro buzón de correo electrónico. Para ello se utiliza: cat .Rhistory | mail mi direccion@de correo. Algunas consideraciones para trabajar en Linux:

- Los tres botones del ratón son operativos. En los que sólo tienen dos botones se "obtiene" la acción del tercero presionando los dos a la vez.
- Para activar un icono bastará con un sólo clic sobre él.
- Para obtener una terminal bastará con hacer clic sobre la pantalla que aparece en la barra superior, a la izquierda.
- Para aumentar el tamaño de la letra en la terminal y el navegador se utiliza CTRL  $|+|+|$ , combinando CTRL  $|+|$  se consigue disminuir el tamaño.
- El sistema es sensible a mayúsculas, no es lo mismo  $r$  que R
- Se dispone de varias áreas de trabajo, se intercambia entre ellas con la ayuda del ratón con el desplazamiento de  $\lfloor$  CTRL  $+$  ALT  $+$ flecha de desplazamiento.
- La ventana activa es la que está debajo del cursor del ratón.
- Un texto se selecciona pasando el cursor del ratón por encima mientras se pulsa el<br>botén darecho botón derecho.

El sistema entrará en el programa y ofrecerá información básica sobre él y quedará a la espera de recibir una orden. La presentación puede variar ligeramente de una versión a otra del programa, en la versión 0.61 esta información era:

```
R : Copyright 1997, Robert Gentleman and Ross Ihaka
Versión 0.61.1 Alpha (December 21, 1997)
R is free software and comes with ABSOLUTELY NO WARRANTY.
You are welcome to redistribute it under certain conditions.
Type "license()"for details.
Type "demo()"for some demos, "help()"for on-line help, or
"help.start()"for a HTML browser interface to help.
>
```
Las últimas versiones de R incorporan traducción de los mensajes a distintos idiomas, incluido el castellano.

El signo mayor que en la última línea indica que podemos escribir una expresión con la sintaxis de R. Este la evaluará y actuará en consecuencia.

Para abandonar el programa bastará con escribir  $q()$  y el resultado será:

```
> q()Save workspace image? [y/n/c]:
```
que nos permite guardar o abandonar los datos y las órdenes utilizadas durante la sesión de trabajo, o bien, cancelar la salida del programa.

Para obtener ayuda del programa puede utilizarse la orden help() o help.start(). Para ver una sesión de demostración puede utilizarse la orden demo(). Las funciones de ayuda en R son:

- help(), ?: Proporciona ayuda sobre una palabra clave
- help.start(): Inicia consulta de la ayuda desde un navegador.
- example(): Muestra los resultados propuestos en el ejemplo.
- demo(): Muestra la relacion de "demos" disponibles. ´
- Iibrary(): Muestra la relación de bibliotecas de funciones disponibles.
- data(): Muestra la relación de datos de ejemplo disponibles.
- nde apropos (): Muestra la relación de objetos disponibles con una cadena dada.

### <span id="page-8-0"></span>**5.2. Expresiones en R**

R propone una sintaxis muy sencilla en la que la unidad está constituida por la expresión. La expresión más sencilla es un simple número entero.

>1 [1] 1

R evalúa la expresión y devuelve un valor de esta. La notación [1] indica que sólo hay una línea de valores de respuesta, en este caso con un único valor.

Los valores pueden relacionarse mediante operadores (lógicos o algebraicos) y funciones.

```
>sqrt(3ˆ2 + 5ˆ2)
[1] 5.830952
```
Insistiremos más adelante en las funciones (aquí se ha utilizado la correspondiente a la raíz cuadrada).

En R tenemos los siguientes operadores que puede utilizarse para:

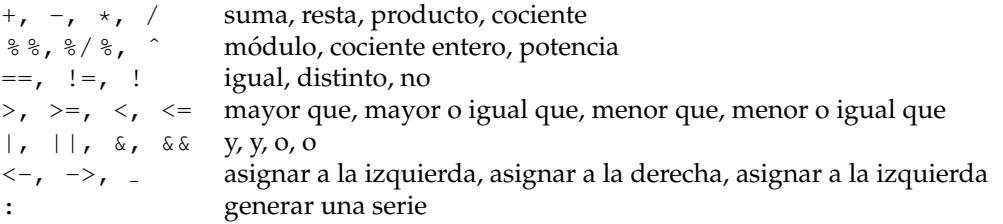

Para obtener información de los distintos operadores puede solicitarse la ayuda mediante ?"+".

Cada operador implica a los dos elementos que se sitúan a izquierda y derecha en la expresión, existe una jerarquía de operadores que determina cual de ellos se evalúa primero en la expresión, el orden de evaluación puede alterarse mediante el uso de paréntesis. Por ejemplo:

 $>9 * 5 / 2$ [1] 22.5 >9 \* 5 / 2 \* 3 [1] 67.5  $>9$  \* 5 / (2 \* 3) [1] 7.5 >9 \* 5 / 2 / 3 [1] 7.5

que efectúan  $\frac{9 \times 5}{2}$  $\frac{\times 5}{2}$ ,  $\frac{9 \times 5 \times 3}{2}$  $\frac{5\times3}{2}$ ,  $\frac{9\times5}{2\times3}$  $\frac{9 \times 5}{2 \times 3}$  y, equivalentemente  $\frac{9 \times 5}{2 \times 3}$ .

Los operadores lógicos proporcionan como resultado el valor VERDADERO (anotado por TRUE, o T) o el valor FALSO (anotado por FALSE, o F)

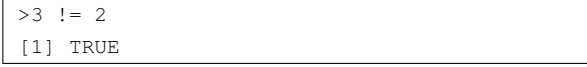

Los espacios en blanco son obviados por R  $y$ , en todo caso, deben utilizarse para que la expresión quede clara al lector. La expresiones pueden escribirse separadas por ";" o en líneas separadas. También es posible escribir una expresión en más de una línea, así cuando R entiende que la expresión es incompleta devuelve un  $prompt$  + en lugar del habitual >.

Ejercicios:

- 1. Calcular el resultado de elevar a 5 el producto de 6 por 9.
- 2. Obtener la serie 25 a 35.
- 3. Verificar si un número 3895 es múltiplo de 3.
- 4. Determinar qué números de la serie 3895 a 3910 son múltiplos de 3.
- 5. ¿Cuál es resultado de  $1:5 > 2$ ? ¿por qué?

#### <span id="page-9-0"></span>**5.3. Variables**

Podemos utilizar variables para realizar una asignación, es decir, guardar el resultado de una expresión:

 $>a < -1$ >

El programa no devuelve mensaje alguno, pero desde ahora la variable a tiene valor 1, así si escribimos:

>a [1] 1

el sistema nos devuelve el valor de la variable.

Los nombres de las variables deben comenzar obligatoriamente por una letra, distinguiéndose entre mayúsculas y minúsculas, y a continuación, opcionalmente, una combinación de letras y números, a ellos puede incorporarse el punto "."; así son nombre válidos: a, A, A.1, altura, densidad, ...Los nombres de las variables pueden coincidir con los nombre de funciones, aunque resulta poco aconsejable.

Las variables pueden contener valores sencillos, atendiendo a su naturaleza tenemos:

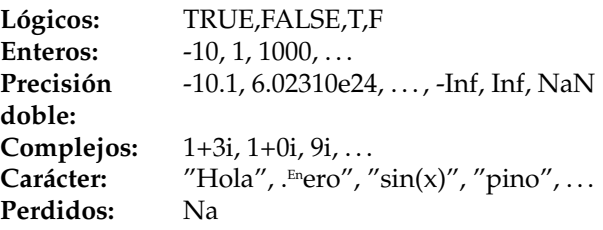

también cabe la posibilidad de tener más de un valor en una variable, siendo entonces, según la estructura:

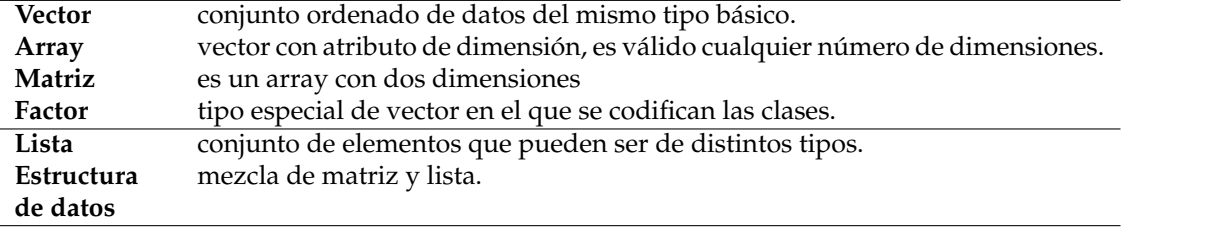

Por el momento sólo consideraremos, por simplificar, vectores y matrices y no las otras estructuras de datos.

Ejercicios:

- 1. ¿Qué resultado se obtendrá si asignamos el valor 5 a la variable a y posteriormente 3 a la misma variable, y calculamos  $2 \times a$ ?
- 2. Siguiendo el caso anterior, ¿cuál es el resultado de realizar la siguiente asignación

 $a \leftarrow a + 1?$ 

3. ¿Cuáles de las siguientes asignaciones son legales?:

 $2*a->b$  $a - 5 < -3 * b$  $a < -4 - b$  $a < -b < -6$  $a < -$  (( $b < -5$ )  $*2$ )

### <span id="page-10-0"></span>**5.4. Vectores**

Para disponer de un vector basta con asignar a una variable un conjunto de valores:

 $> x < -c(1, 22, 9, 8, 36, 12)$ 

crea el vector x siendo  $x_1 = 1, x_2 = 22, ..., x_6 = 12$ , con la ayuda de la función c() que permite concatenar una serie de valores. Los valores de x pueden consultarse sencillamente:

[1] 1 22 9 8 36 12

En el caso de vectores sus elementos pueden referirse por su posición mediante el subíndice:

>x[3] [1] 9

 $\overline{\phantom{a}}$ 

como puede apreciarse claramente, los subíndices se indican entre corchetes.

Un operador interesante es ":", así, si escribimos:

>1:5 [1] 1 2 3 4 5 obtenemos cinco valores consecutivos: los valores del uno al cinco. Podemos utilizar este operador para generar series. Los rangos así obtenidos pueden utilizarse en distintos casos, por ejemplo como subíndices:

>x[1:3] [1] 1 22 9

con esta expresión seleccionamos los tres primeros elementos del vector x.

Cuando no se expresa subíndice alguno nos referimos al vector completo, por ello  $x y x$ [  $\vert$  son expresiones equivalentes.

Un subíndice negativo equivale a eliminar el elemento indicado del vector, así:  $x[-5]$ , indica el vector x excluido el quinto elemento.

En ocasiones necesitamos seleccionar de un vector elementos condicionados a una propiedad, por ejemplo, si deseamos utilizar sólo los elementos del vector con valor par lo expresamos:  $x [x \times 2 = 0]$ .

### <span id="page-11-0"></span>**5.5. Funciones**

En R la mayor parte del trabajo implica el uso de funciones, por ejemplo:

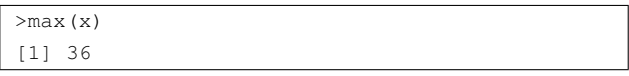

nos devuelve el máximo valor que presenta un elemento del vector x. El número y utilidad de las funciones de R es enorme y variado, para echar un vistazo puede utilizarse la función help.start(). Además, y ésta es una de las virtudes de R, pueden definirse fácilmente nuevas funciones.

Las funciones se indican con una palabra clave, o nombre de la función, y entre paréntesis —opcionalmente parámetros. Por ejemplo, la función  $q()$ , que se utiliza para abandonar R, no necesita parámetro alguno; la función sqrt() necesita un valor para obtener su raíz cuadrada —está claro que este valor puede ser el resultado de una expresión compleja—; y la función matrix() necesita 3 parámetros: el conjunto de elementos de la matriz, número de filas y el número de columnas;

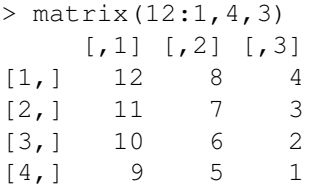

Entre otras podemos destacar las siguientes funciones:

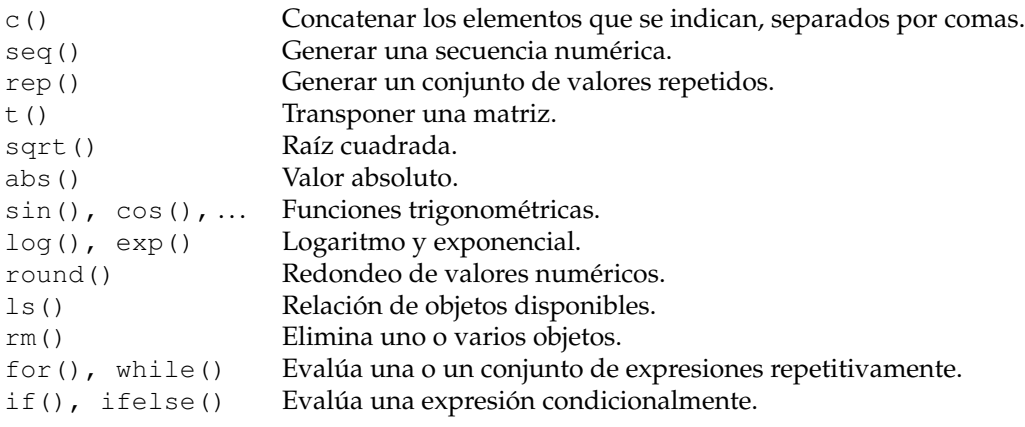

Ejercicios:

- 1. Utilizar la función  $r \neq 0$  para obtener una secuencia 1, 2, 3, . . . , 10 repetida 10 veces.
- 2. Utilizar la función  $rep()$  para obtener una secuencia  $1, 1, 1, ..., 1, 2, 2, ..., 2, ..., 10, 10$ , ..., 10, es decir donde los valores uno a diez se repiten 10 veces (la función sort() puede resultar útil).
- 3. ¿Cuál es el resultado de calcular el logaritmo natural mediante la función  $log( )$  al vector  $(6, 0, 2.8, -1, 5.59)$ ?
- 4. ¿Cual es el resultado de utilizar las siguientes expresiones: plot(3) y plot(3,3)?

```
¿Cuál es el resultado de plot (sin, -3,3)?
```
### <span id="page-12-0"></span>**6. Ejercicios adicionales**

- 1. Tras dividir el área de estudio en 10 bandas de  $10x100$  a lo largo de X se obtiente como resultado del recuento de individuos en cada una ellas es de: 6, 13, 21, 30, 31, 46, 60, 58, 58, 80; y que la cota media para la primera banda es de 50 cm y para la última de 950 cm.
	- *a*) Crear una variable ni que contenga ordenadamente los valores de abundancia, crear otra variable z que contenga las cotas medias para cada una de las zonas.
	- *b*) Seleccionar valores de ni para cotas mayores de 5 m.
	- *c*) ¿Cuál es la diferencia al utilizar las siguientes expresiones:  $plot(z,ni)$  y  $plot(z,ni, type="1")$
- 2. Para estudiar la distribución de la población de *Pinus halepensis* en el área de Calblanque se dispone entre otra información de la cartografía correspondientes a la hoja 1:25.000 de la publicación digital del CNIG (Centro Nacional de Información Cartográfica) y del ortofotomapa del SIG oleícola, para un área de 1500x1000 metros. Esta cartografía se entrega en una hoja adicional.
	- *a*) ¿Qué características tiene la distribución de los individuos de la especie en el área considerada?
	- *b*) ¿Qué variables ambientales parecen influir en esta distribución?
	- *c*) ¿Cómo podría relacionarse la distribución con las variables ambientales?
	- *d*) ¿Qué datos de campo ayudarían a estudiar las relaciones entre la densidad y las variables ambientales?
	- *e*) ¿Cómo deben tomarse los datos de campo?
	- *f*) ¿Puede predecirse una densidad teórica en función de las variables ambientales?

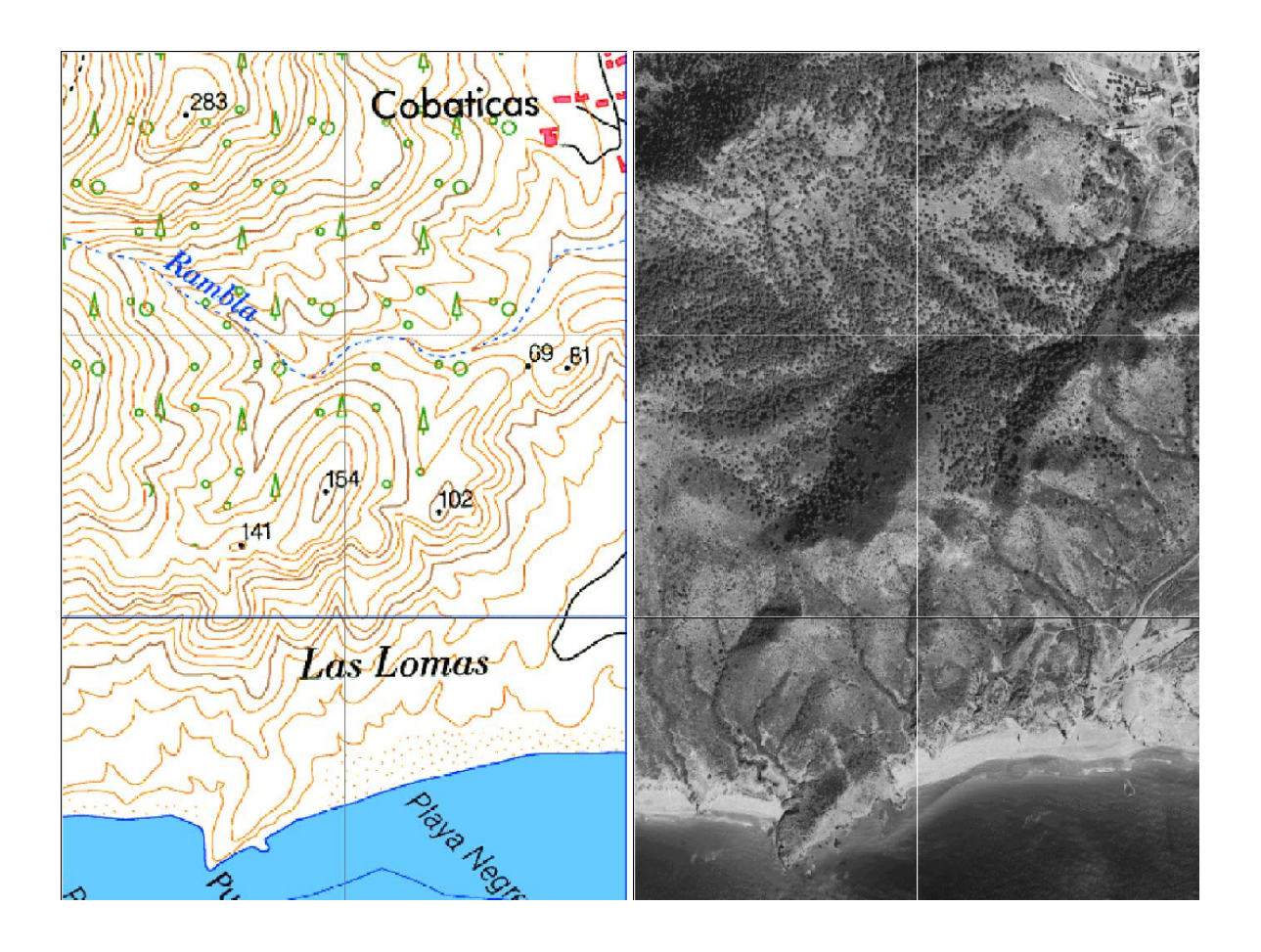